#### **ワンタイムパスワードの初期設定**

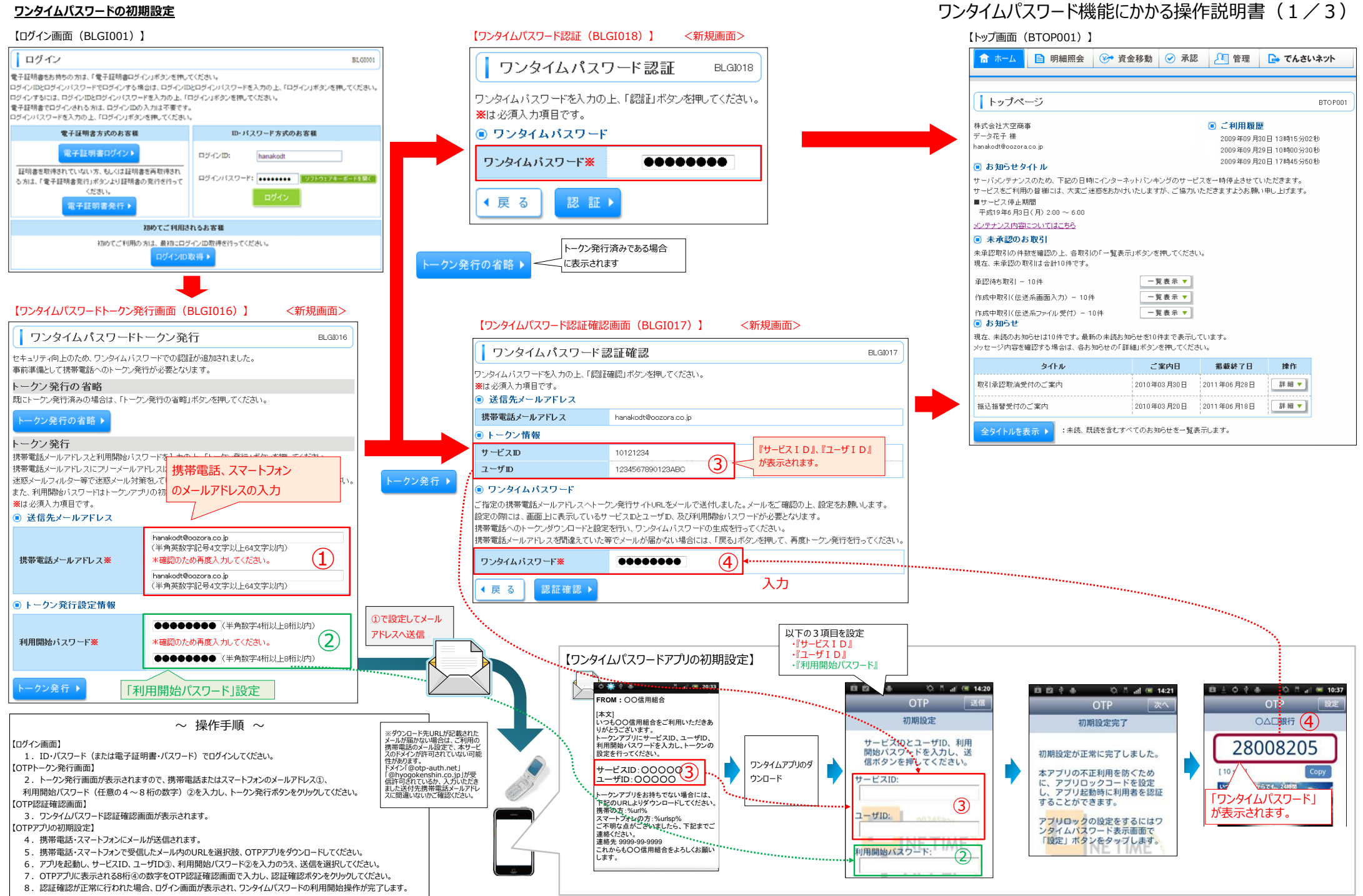

# 5ンタイムパスワード初期設定完了後のログイン操作につい**て**

### ワンタイムパスワード機能にかかる操作説明書(2/3)

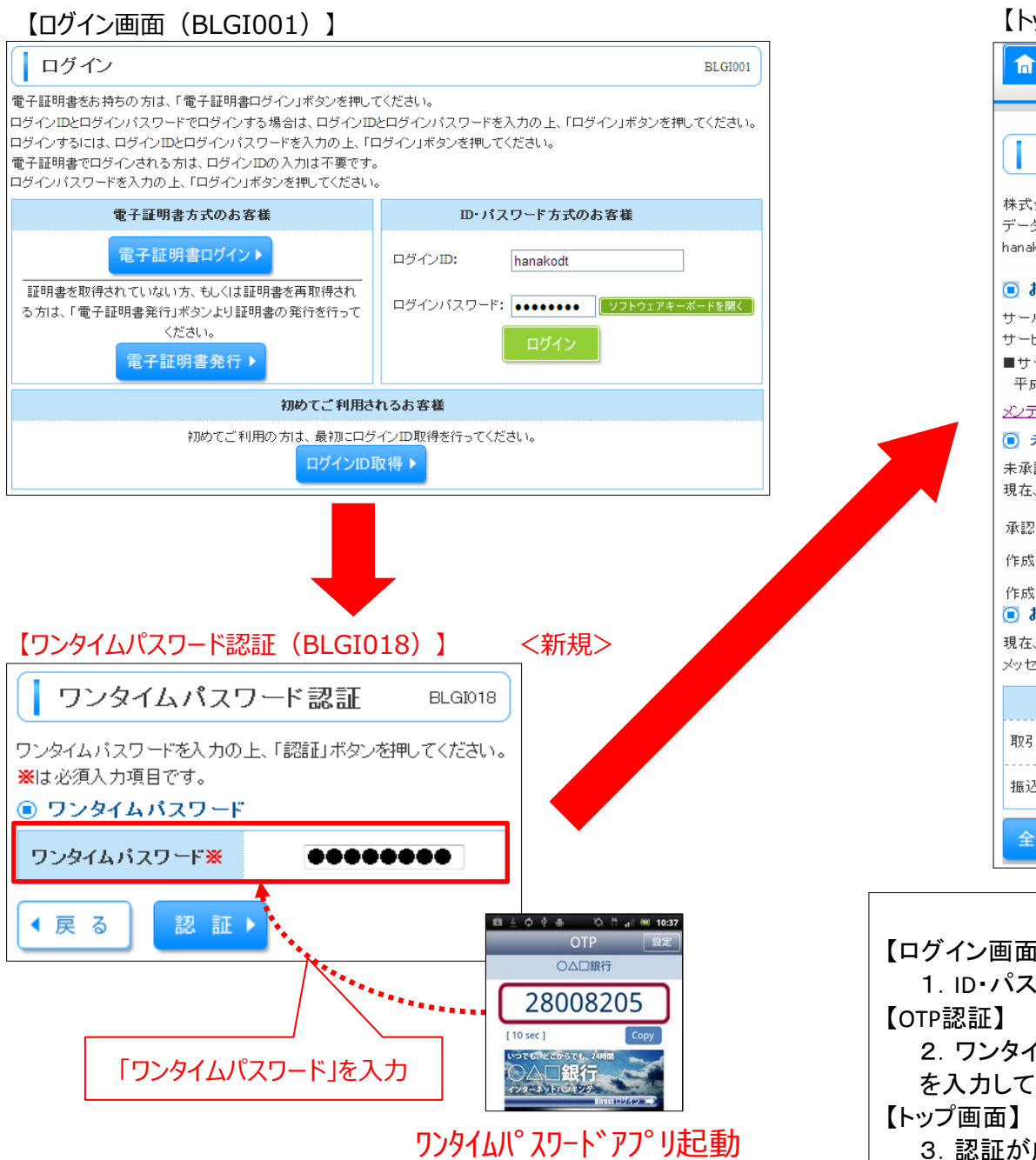

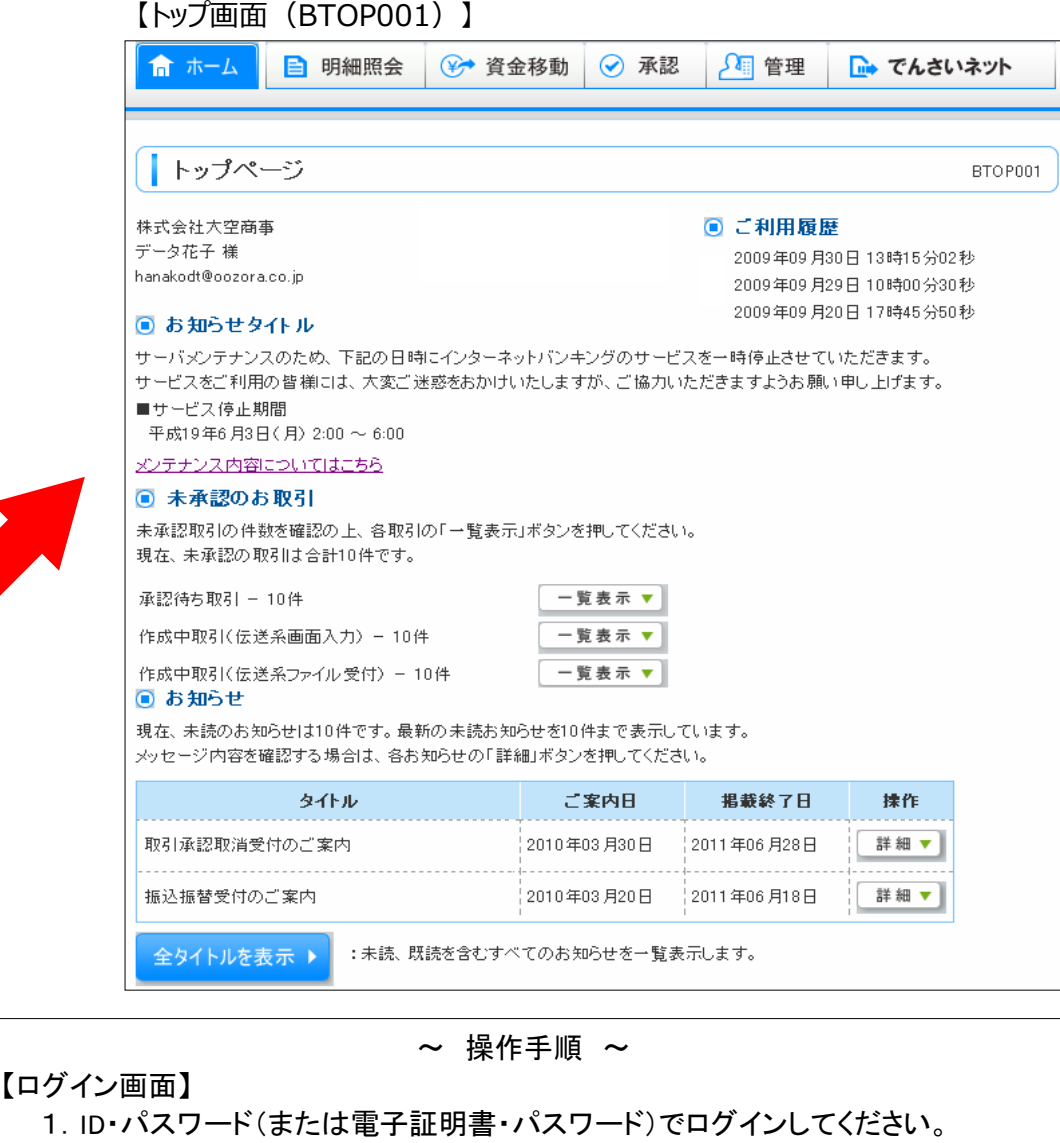

2. ワンタイムパスワードアプリを起動し、表示されているワンタイムパスワード を入力して、認証ボタンを選択してください。

3. 認証が成功した場合、トップ画面が表示されます

# **ワンタイムパスワードの利用停止解除、およびトークン失効 (マスターユーザ、管理者ユーザのみ)**

お客さまの操作により、利用停止を解除いただくことができます。

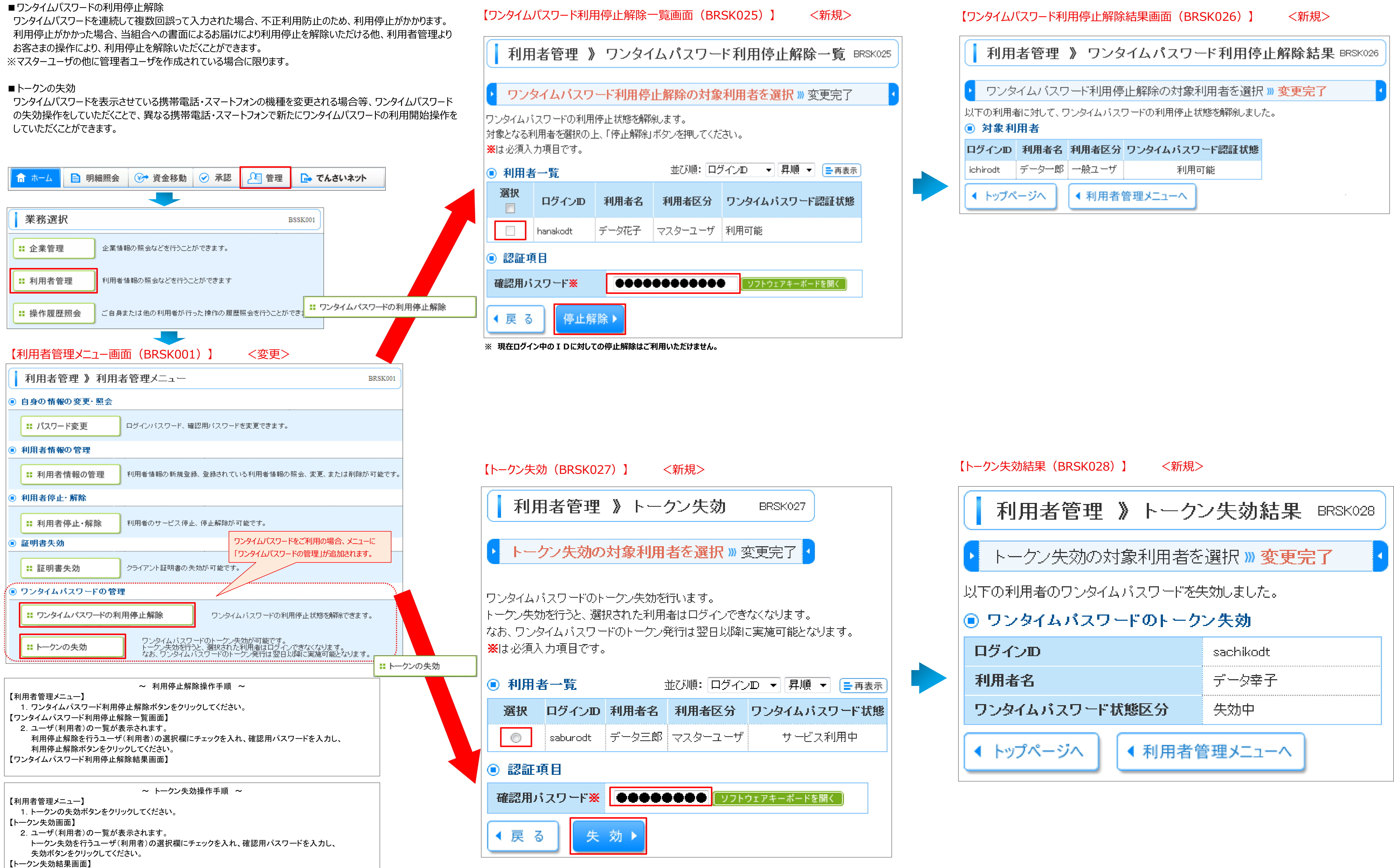

# ワンタイムパスワード機能にかかる操作説明書 (3/3)

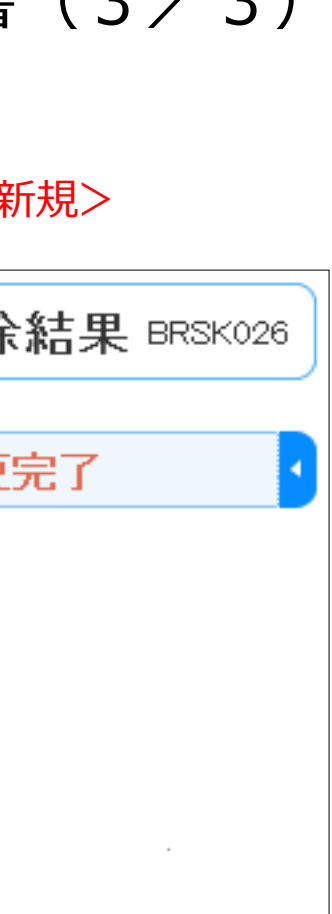